# Veritas NetBackup™ for PostgreSQL Administrator's Guide

Windows and Linux

Release 8.3

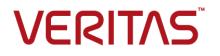

### Veritas NetBackup<sup>™</sup> for PostgreSQL Administrator's Guide

Last updated: 2020-07-29

#### Legal Notice

Copyright © 2020 Veritas Technologies LLC. All rights reserved.

Veritas, the Veritas Logo, and NetBackup are trademarks or registered trademarks of Veritas Technologies LLC or its affiliates in the U.S. and other countries. Other names may be trademarks of their respective owners.

This product may contain third-party software for which Veritas is required to provide attribution to the third party ("Third-party Programs"). Some of the Third-party Programs are available under open source or free software licenses. The License Agreement accompanying the Software does not alter any rights or obligations you may have under those open source or free software licenses. Refer to the Third-party Legal Notices document accompanying this Veritas product or available at:

#### https://www.veritas.com/about/legal/license-agreements

The product described in this document is distributed under licenses restricting its use, copying, distribution, and decompilation/reverse engineering. No part of this document may be reproduced in any form by any means without prior written authorization of and its licensors, if any.

THE DOCUMENTATION IS PROVIDED "AS IS" AND ALL EXPRESS OR IMPLIED CONDITIONS, REPRESENTATIONS AND WARRANTIES, INCLUDING ANY IMPLIED WARRANTY OF MERCHANTABILITY, FITNESS FOR A PARTICULAR PURPOSE OR NON-INFRINGEMENT, ARE DISCLAIMED, EXCEPT TO THE EXTENT THAT SUCH DISCLAIMERS ARE HELD TO BE LEGALLY INVALID. SHALL NOT BE LIABLE FOR INCIDENTAL OR CONSEQUENTIAL DAMAGES IN CONNECTION WITH THE FURNISHING, PERFORMANCE, OR USE OF THIS DOCUMENTATION. THE INFORMATION CONTAINED IN THIS DOCUMENTATION IS SUBJECT TO CHANGE WITHOUT NOTICE.

The Licensed Software and Documentation are deemed to be commercial computer software as defined in FAR 12.212 and subject to restricted rights as defined in FAR Section 52.227-19 "Commercial Computer Software - Restricted Rights" and DFARS 227.7202, et seq. "Commercial Computer Software and Commercial Computer Software Documentation," as applicable, and any successor regulations, whether delivered by Veritas as on premises or hosted services. Any use, modification, reproduction release, performance, display or disclosure of the Licensed Software and Documentation by the U.S. Government shall be solely in accordance with the terms of this Agreement.

2625 Augustine Drive Santa Clara, CA 95054

http://www.veritas.com

#### **Technical Support**

Technical Support maintains support centers globally. All support services will be delivered in accordance with your support agreement and the then-current enterprise technical support policies. For information about our support offerings and how to contact Technical Support, visit our website:

#### https://www.veritas.com/support

You can manage your Veritas account information at the following URL:

#### https://my.veritas.com

If you have questions regarding an existing support agreement, please email the support agreement administration team for your region as follows:

Worldwide (except Japan)

CustomerCare@veritas.com

Japan

CustomerCare\_Japan@veritas.com

#### Documentation

Make sure that you have the current version of the documentation. Each document displays the date of the last update on page 2. The latest documentation is available on the Veritas website:

https://sort.veritas.com/documents

#### Documentation feedback

Your feedback is important to us. Suggest improvements or report errors or omissions to the documentation. Include the document title, document version, chapter title, and section title of the text on which you are reporting. Send feedback to:

#### NB.docs@veritas.com

You can also see documentation information or ask a question on the Veritas community site:

http://www.veritas.com/community/

#### Veritas Services and Operations Readiness Tools (SORT)

Veritas Services and Operations Readiness Tools (SORT) is a website that provides information and tools to automate and simplify certain time-consuming administrative tasks. Depending on the product, SORT helps you prepare for installations and upgrades, identify risks in your datacenters, and improve operational efficiency. To see what services and tools SORT provides for your product, see the data sheet:

https://sort.veritas.com/data/support/SORT\_Data\_Sheet.pdf

# Contents

| Chapter 1 | Introduction to NetBackup for PostgreSQL                          | 6  |
|-----------|-------------------------------------------------------------------|----|
|           | The NetBackup for PostgreSQL Agent package                        | 8  |
| Chapter 2 | Installing the NetBackup for PostgreSQL Agent                     | q  |
|           | Planning the installation of NetBackup for PostgreSQL Agent       |    |
|           | Verifying the operating systems and platforms                     |    |
|           | Installing prerequisites for NetBackup for PostgreSQL Agent       |    |
|           | Post-installation requirements for NetBackup for PostgreSQL Agent |    |
|           |                                                                   | 11 |
|           | Describing the NetBackup for PostgreSQL Agent package             |    |
|           | Installing the NetBackup for PostgreSQL Agent                     |    |
|           | Authenticating the password                                       |    |
|           | Uninstalling the NetBackup for PostgreSQL Agent                   | 14 |
| Chapter 3 | Configuring NetBackup for PostgreSQL                              | 15 |
|           | The nbpgsql.conf configuration file                               | 15 |
|           | Configuring PostgreSQL backups with DataStore policies            | 18 |
| Chapter 4 | NetBackup for PostgreSQL backup and restore                       |    |
|           |                                                                   | 19 |
|           | About PostgreSQL backups                                          | 19 |
|           | The postgresql.conf configuration file                            |    |
|           | Performing PostgreSQL backups                                     |    |
|           | Validating the PostgreSQL backups                                 |    |
|           | Querying the PostgreSQL backups                                   | 24 |
|           | Deleting backup information from the NetBackup catalog files      |    |
|           | About PostgreSQL restore                                          |    |
|           | Performing the PostgreSQL restores                                |    |
|           | Redirected restores                                               | 28 |

|            | Recovering the restores<br>Disaster recovery                                                        |    |
|------------|----------------------------------------------------------------------------------------------------|----|
| Chapter 5  | Troubleshooting for PostgreSQL                                                                      | 31 |
|            | Troubleshooting errors when using NetBackup for PostgreSQL Agent                                    | 31 |
| Appendix A | NetBackup for PostgreSQL commands and                                                               |    |
|            | conventions                                                                                         | 38 |
|            | About NetBackup for PostgreSQL Agent commands<br>NetBackup for PostgreSQL Agent command conventions |    |
| Appendix B | NetBackup for PostgreSQL commands                                                                   | 41 |
|            | nbpgsql -o backup                                                                                   | 42 |
|            | nbpgsql -o restore                                                                                  |    |
|            | nbpgsql -o query                                                                                    |    |
|            | nbpgsql -o delete                                                                                   | 46 |
| Index      |                                                                                                    | 47 |

# Chapter

# Introduction to NetBackup for PostgreSQL

This chapter includes the following topics:

- About NetBackup for PostgreSQL Agent
- Features supported by NetBackup for PostgreSQL Agent
- The NetBackup for PostgreSQL Agent package
- About the License for NetBackup for PostgreSQL Agent

# About NetBackup for PostgreSQL Agent

NetBackup for PostgreSQL Agent extends the capabilities of NetBackup to include backup and restore of the PostgreSQL databases. The NetBackup for PostgreSQL Agent is located on the NetBackup client and supports the operations on standalone setups. The agent supports the PostgreSQL version 9 and later.

The agent also supports to:

- Validate the backup.
- Query a backup and restore.
- Delete the backup information from the catalog files.
- Redirect restores.

**Note:** Ensure that the PostgreSQL agent and NetBackup are of same version for successful backup and restore operations.

#### The NetBackup for PostgreSQL workflow

The NetBackup for PostgreSQL Agent reads the parameters from the <code>nbpgsql.conf</code> file and initiates the operation. The <code>nbpgsql.conf</code> file contains the parameters that you must set for the <code>nbpgsql</code> command to run the respective operations.

See "The nbpgsql.conf configuration file" on page 15.

The agent communicates with the PostgreSQL database to create a snapshot. The Volume Shadow Copy Services (VSS) for Windows or Logical Volume Manager (LVM) for Linux, takes a snapshot of the PostgreSQL database.

The agent then interacts with the NetBackup XBSA interface to update the server name, policy, and schedule type information. The NetBackup master server connects to the NetBackup client to backup or retrieve the data that you want to protect.

The agent mounts the snapshot, copies the file, and sends it to the NetBackup XBSA interface. The NetBackup XBSA interface writes this data to the mounted media or disk storage that is managed by the NetBackup media server.

 Table 1-1 lists the configuration files. These files contain the parameters that you must specify for the respective operations.

| Component                   | Description                                                                                                    |  |
|-----------------------------|----------------------------------------------------------------------------------------------------|--|
| nbpgsql.conf file           | The nbpgsql.conf file contains the parameters that you must specify before you run the nbpgsql operations.                                                                                           |  |
|                             | For more information, See "The nbpgsql.conf configuration file" on page 15.                                                                                                    |  |
| recovery.conf file          | The recovery.conf file contains the parameters that you must set for PostgreSQL to perform an archive recovery. You must set the parameters again for the subsequent recovery that you must perform. |  |
|                             | For more information, See "Recovering the restores" on page 29.                                                                                                    |  |
| postgresql.conf <b>file</b> | The ${\tt postgresql.conf}$ file contains the parameters that you must set to archive the Write-Ahead Logs.                                                                                          |  |
|                             | For more information, See "About PostgreSQL backups" on page 19.                                                                                                    |  |
| pgpass.conf file            | The pgpass.conf file contains the password to connect to the database for Windows.                                                                                                    |  |
|                             | For more information, See "Authenticating the password " on page 13.                                                                                                    |  |
| .pgpass file                | The .pgpass file contains the password to connect to the PostgreSQL database for Linux operating systems.                                                                                            |  |
|                             | For more information, See "Authenticating the password " on page 13.                                                                                                    |  |

 Table 1-1
 NetBackup for PostgreSQL configuration files

**Note:** You must set the parameters in the nbpgsql.conf file before you run the operations or provide them on the nbpgsql command line, where command line parameters take precedence.

# Features supported by NetBackup for PostgreSQL Agent

Table 1-2 lists the features that are supported by the agent.

|                    | · ·                                                                              |
|--------------------|----------------------------------------------------------------------------------|
| Features           | Description                                                                      |
| Backup             | The agent supports full instance backups of the PostgreSQL database.             |
| Restore            | The agent supports full instance restores of PostgreSQL backups.                 |
| Redirected restore | The agent supports restoring PostgreSQL backups to alternate NetBackup clients . |

 Table 1-2
 Features of NetBackup for PostgreSQL

### The NetBackup for PostgreSQL Agent package

The PostgreSQL agent is packaged in NBPostgreSQLAgent\_8.2.zip file and is available on my.veritas.com site.

The package file contains the following platform files:

- (Windows) NBPostgreSQLAgent\_8.2\_AMD64/
- (Linux RHEL) NBPostgreSQLAgent\_8.2\_linuxR\_x86/
- (Linux SLES) NBPostgreSQLAgent\_8.2\_linuxS\_x86/

# About the License for NetBackup for PostgreSQL Agent

The NetBackup for PostgreSQL Agent is installed on the NetBackup client software and is not a separately licensed option of NetBackup. The NetBackup for PostgreSQL Agent is available to customers who are entitled with a valid license of the Application and Database License Pack. In general, licensing of the NetBackup for PostgreSQL Agent follows the existing capacity licensing models for supported database agents.

# Chapter

# Installing the NetBackup for PostgreSQL Agent

This chapter includes the following topics:

- Planning the installation of NetBackup for PostgreSQL Agent
- Verifying the operating systems and platforms
- Installing prerequisites for NetBackup for PostgreSQL Agent
- Post-installation requirements for NetBackup for PostgreSQL Agent
- Describing the NetBackup for PostgreSQL Agent package
- Installing the NetBackup for PostgreSQL Agent
- Authenticating the password
- Uninstalling the NetBackup for PostgreSQL Agent

## Planning the installation of NetBackup for PostgreSQL Agent

Table 2-1 lists the planning steps that are mandatory for installing the agent.

Table 2-1

General steps for installing the agent

| Step   | Action                                                                                |  |
|--------|---------------------------------------------------------------------------------------|--|
| Step 1 | /erify the operating systems.                                                         |  |
|        | For more information, See "Verifying the operating systems and platforms" on page 10. |  |

| Step   | Action                                                                                                    |
|--------|----------------------------------------------------------------------------------------------------|
| Step 2 | Verify the prerequisites before you install the NetBackup for PostgreSQL Agent.                                                                                  |
|        | For more information, See "Installing prerequisites for NetBackup for PostgreSQL Agent" on page 10.                                                              |
| Step 3 | Install the NetBackup for PostgreSQL Agent on your operating system.<br>For more information, See "Installing the NetBackup for PostgreSQL Agent"<br>on page 12. |
| Step 4 | Authenticate the database password for PostgreSQL backups.                                                                                                    |
|        | For more information, See "Authenticating the password " on page 13.                                                                                             |

**Table 2-1**General steps for installing the agent (continued)

## Verifying the operating systems and platforms

Verify that the NetBackup for PostgreSQL Agent is supported on your operating system or platforms.

The agent supports the operations on following platforms:

- Red Hat Enterprise Linux (RHEL) 6.8 and later
- SUSE Enterprise Linux Server 11 SP3 and later
- Microsoft Windows Server 2008 R2 and later
- Microsoft Windows 8.1 and later

# Installing prerequisites for NetBackup for PostgreSQL Agent

Before you install, ensure that you meet the following prerequisites:

- NetBackup 8.2 or later is installed and operational on the master server, media server, and the client.
- Ensure that versions of the PostgreSQL agent and NetBackup are same. If you
  upgrade NetBackup to newer version, then you must upgrade the agent version
  also.
- The PostgreSQL database is installed and operational on the client.

# Post-installation requirements for NetBackup for PostgreSQL Agent

After you install

- (Windows) Configure the NetBackup for PostgreSQL Agent to run with administrative privileges.
- (Windows) Add the NetBackup bin directory to the PATH user environment variable.
- (Linux) If the nbpgsql.conf file does not exist, create the default configuration file. For more information, See "The nbpgsql.conf configuration file" on page 15.
- (Linux) Symbolic link: If a symbolic link does not exists, create libpq.so that points to libpq.so.<n>, where <n> is the PostgreSQL library version. You can create the symbolic link at your chosen directory.
   For example, if the PostgreSQL library version is 5, then the symbolic link libpq.so points to libpq.so.5.

Note: Ensure that you update the PGSQL\_LIB\_INSTALL\_PATH parameter in the nbpgsgl.conf with the absolute path of the symbolic link.

- (Linux) The user of the agent is a superuser or has superuser privileges.
- Set the following database user privileges:

| User    | Privileges                                                                                     |
|---------|------------------------------------------------------------------------------------------------|
| Backup  | LOCK TABLES, SELECT FILE, RELOAD, SUPER, UPDATE, TRIGGER, SHOW, VIEW, EXECUTE, and EVENT.      |
| Restore | CREATE, DROP, INDEX, SHUTDOWN, INSERT, ALTER, DELETE, UPDATE, TRIGGER, SUPER, and CREATE VIEW. |

Table 2-2User and the privileges

To set the database user privileges, run the following PostgreSQL command:

ALTER USER<db user> with SUPERUSER

For more information, see PostgreSQL Administrator's Guide.

# Describing the NetBackup for PostgreSQL Agent package

The agent is packaged in the NBPOstgreSQLAgent\_8.2.zip file and is available on my.veritas.com site.

The package file contains the following platform files:

- (Windows) NBPostgreSQLAgent\_8.2\_AMD64/
- (Linux RHEL) NBPostgreSQLAgent\_8.2\_linuxR\_x86/
- (Linux SUSE) NBPostgreSQLAgent\_8.2\_linuxS\_x86/

(Windows) NBPostgreSQLAgent 8.2 AMD64/ includes the following files:

- NBPostgreSQLAgent\_8.2\_AMD64/README.txt
- NBPostgreSQLAgent\_8.2\_AMD64/cab1.cab
- NBPostgreSQLAgent\_8.2\_AMD64/Setup.exe
- NBPostgreSQLAgent\_8.2\_AMD64/NBPgSQLAgent.msi

(Linux RHEL) NBPostgreSQLAgent\_8.2\_linuxR\_x86/ includes the following file:

VRTSnbpostgresqlagent.rpm

(Linux SUSE) NBPostgreSQLAgent\_8.2\_linuxS\_x86/ includes the following files:

VRTSnbpostgresqlagent.rpm

When you install the agent, accept the VERITAS LICENSE AGREEMENT to proceed with installing the agent successfully.

The agent by default, gets installed at the following locations:

- (Windows) C:\Program Files\VERITAS\NBPostgreSQLAgent
- (Linux RHEL & SUSE) /usr/NBPostgreSQLAgent/

# Installing the NetBackup for PostgreSQL Agent

When you install the agent on Windows, Veritas recommends that you run the NBPostgreSQLAgent\_8.2\_AMD64/Setup.exe file.

#### To install the agent

- **1 Download the** NBPostgreSQLAgent\_8.2.zip file.
- 2 Extract the file that applies to your operating system:

(Windows) NBPostgreSQLAgent\_8.2\_AMD64/

(Linux RHEL) NBPostgreSQLAgent\_8.2\_linuxR\_x86/

(Linux SUSE) NBPostgreSQLAgent\_8.2\_linuxS\_x86/

**3** Run the file that applies to your operating system:

(Windows) NBPostgreSQLAgent\_8.2\_AMD64/Setup.exe

(Linux RHEL)

NBPostgreSQLAgent\_8.2\_linuxR\_x86/VRTSnbpostgresqlagent.rpm

Use the rpm -ivh VRTSnbpostgresqlagent.rpm command.

#### (Linux SUSE)

NBPostgreSQLAgent\_8.2\_linuxS\_x86/VRTSnbpostgresqlagent.rpm

Use the rpm -ivh VRTSnbpostgresqlagent.rpm command.

4 Type y to accept the VERITAS LICENSE AGREEMENT.

The agent gets installed at the default location.

**Note:** Ensure that the PostgreSQL agent and NetBackup are of same version for successful backup and restore operations.

To accept the EULA agreement automatically (silent installation), create a /tmp/AgentInstallAnswer.conf file with following content:

Yes - to accept the EULA agreement

```
No - to decline EULA agreement
```

### Authenticating the password

Authenticating the password keeps you from specifying the password every time you run a backup. The password file stores the password and the application picks the password every time you run a backup.

#### The password file

The password file for Windows is pgpass.conf and for Linux it is .pgpass file.

The password file must contain the lines of the following format:

hostname:port:database:username:password

In Linux, after you edit the .pgpass file, change the .pgpass file permissions.

#### Authenticating the password on Windows

#### To authenticate the password

1 Run the following command:

```
>echo%AppData%
```

O/P: C:\Users\Administrator\AppData\Roaming

- 2 Create postgresql directory in C:\Users\Administrator\AppData\Roaming path.
- **3** Create pgpass.conf in the postgresql directory.
- 4 In the pgpass.conf file update the following and then save the file.

hostname:port:database:username:password

For example, localhost:5432:\*:postgres:test\_123

**5** Restart the postgres services.

#### Authenticating the password on Linux

#### To authenticate the password

- **1** Create .pgpass file in the user's home directory.
- 2 Edit the .pgpass file as:

hostname:port:database\_name:username:password

**3** To change the .pgpass file permissions, run the following command:

```
$ chmod 0600 ~/.pgpass
```

### Uninstalling the NetBackup for PostgreSQL Agent

#### To uninstall the agent

- 1 (Windows) From the Control Panel, right-click the NBPostgresQLAgent\_8.2\_AMD64/ file and Uninstall the agent.
- 2 (Linux RHEL or SUSE) To uninstall, run the following command:

rpm -e VRTSnbpostgresqlagent

# Chapter

# Configuring NetBackup for PostgreSQL

This chapter includes the following topics:

- The nbpgsql.conf configuration file
- Configuring PostgreSQL backups with DataStore policies

# The nbpgsql.conf configuration file

The NetBackup for PostgreSQL configuration (nbpgsql.conf) file is contains the parameters that you must specify for the respective operations. It contains predefined settings and is located on the client. When parameters are not configured in the nbpgsql.conf file, then the default parameter value takes precedence. You can configure the parameters in the nbpgsql.conf file or set them on the command line, where the command line parameters take precedence. The nbpgsql.conf file keeps you from providing the parameters every time you run operations.

The nbpgsql.conf file is located in the following locations:

(Windows)

```
install_path\NBPostgreSQLAgent_8.2_AMD64\nbpgsql.conf .
```

- (Linux RHEL) install\_path/NBPostgreSQLAgent\_8.2\_linuxR\_x86/nbpgsql.conf
- (Linux SUSE) install\_path/NBPostgreSQLAgent\_8.2\_linuxS\_x86/nbpgsql.conf

#### Creating the nbpgsql configuration file

Starting from NetBackup 8.2, the nbpgsql.conf file is not created by default when you install the agent on RHEL or SUSE. The existing configuration file is prevented

from getting overwritten as the RPM installer simply overwrites any existing files in the destination directory  $/{\tt usr/NBPostgreSQLAgent/}.$ 

If the nbpgsql.conf file does not exist, you can create the file by running the backup utility command without any options. For example, run the ./nbpgsql command. This command creates the default nbpgsql.conf file.

 Table 3-1 lists the nbpgsql.conf file parameters:

| Parameters                                                                                    | Description                                                                                                    | Required             | Default value                                                                          |  |
|-----------------------------------------------------------------------------------------------|----------------------------------------------------------------------------------------------------|----------------------|----------------------------------------------------------------------------------------|--|
|                                                                                               |                                                                                                    | parameter<br>for     |                                                                                        |  |
| DB_PORT                                                                                       |                                                                                                    |                      | When you do not specify the port number, the default is 5432.                          |  |
| DB_USER                                                                                       | Configures the PostgreSQL database user name.                                                                                                    | Backups              | When you do not specify the user name, the default is postgres.                        |  |
| PGSQL_LIB_INSTALL_PATH                                                                        | (Linux) Configures the libpq.so binary path.                                                                                                    | Backups              | No default value.                                                                      |  |
| MASTER_SERVER_NAME                                                                            | Specifies the NetBackup master server for backups and restores.                                                                                                   | Backups and restores | No default value.                                                                      |  |
| POLICY_NAME         Specifies the DataStore policy name.         Backups         No dataStore |                                                                                                    | No default value.    |                                                                                        |  |
| SCHEDULE_NAME                                                                                 | Identifies the backup schedule that you configured while creating the DataStore policy.                                                                           | Backups              | When you do not specify the policy name, the defaults is <b>Application Backup</b> .   |  |
| CLIENT_NAME                                                                                   | —                                                                                                    |                      | When you do not specify the client name, the default is the current host.              |  |
| SNAPSHOT_SIZE                                                                                 | (Linux) Specifies the snapshot size<br>for LVM snapshots. Specify the<br>snapshot size in kilobytes,<br>megabytes, or gigabytes as KB, MB,<br>or GB respectively. | LVM backups          | When you do not specify the snapshot size, the default is $\ensuremath{\mathbb{MB}}$ . |  |

#### Table 3-1The nbpgsql.conf parameters

| Parameters             | Description                                                                                                    | Required<br>parameter<br>for                                                                                                    | Default value                                                  |
|------------------------|----------------------------------------------------------------------------------------------------|----------------------------------------------------------------------------------------------------|----------------------------------------------------------------|
| DB_BACKUP_ID           | <b>DB_BACKUP_ID</b> represents the<br>backup image name. This parameter<br>configures the backup file when you<br>want to restore or delete a specific<br>backup.                                                                                                    | Restoring<br>backups using<br>the backup<br>image name.                                                                           | No default value.                                              |
| PGSQL_TARGET_DIRECTORY | Specifies the destination directory where you want to restore the backups.                                                                                                    | Restores                                                                                                    | No default value.                                              |
| NBPGSQL_LOG_LEVEL      | <ul> <li>The NBPGSQL_LOG_LEVEL<br/>parameter lets you set the logging<br/>level for the nbpgsql logs. For a<br/>particular logging level, all details at<br/>that level or lower are logged.</li> <li>The nbpgsql debug logs includes the<br/>following verbose levels:</li> <li>1 – ERROR: Conditions that<br/>should be corrected, such as<br/>configuration errors.</li> <li>2 – WARN: Conditions that are<br/>not errors, but that might require<br/>special handling.</li> <li>3 – INFO: Informational<br/>messages.</li> <li>4 – DEBUG: Debugging the<br/>messages that is used for<br/>troubleshooting.</li> </ul> | The log levels<br>help to control<br>the amount of<br>information that<br>you want to<br>access for<br>troubleshooting<br>errors. | When you do not specify the log level, the default is level 1. |
| NBPGSQL_LOG_SIZE       | Configures the nbpgsql log size in MB. The maximum size is 10MB. When the log size reaches the <b>NBPGSQL_LOG_SIZE</b> , it creates a new log with timestamp.                                                                                                    | You can specify<br>the value<br>according to<br>the events that<br>you want to<br>write into the<br>logs.                         | When you do not specify the log size, the default is 10MB.     |

 Table 3-1
 The nbpgsql.conf parameters (continued)

# Configuring PostgreSQL backups with DataStore policies

The agent uses the Datastore policies to define the attributes, schedules, clients list, and backup selections.

To configure the PostgreSQL database backups with DataStore policies, complete the following steps:

- 1 Log on to the master server as an administrator (Windows) or root (Linux).
- 2 In the NetBackup Administration Console, expand NetBackup Management, and then click Policies.
- 3 In All Policies pane, right-click Summary of All Policies, and then click New Policy.
- 4 In Add a New Policy dialog box, enter the unique policy name.
- 5 In the Change Policy dialog box, select DataStore Policy from the Policy Type drop-down list.
- 6 From the **Policy Storage** list, select a **disk-based storage unit** for storage.
- 7 To select the schedule type, under the **Schedules** tab, click **OK** to select the **Application Backup** schedule type.

**Note:** The XBSA framework supports the **Application backup** schedule type only.

- 8 In the Clients tab, click New and then add the NetBackup client that has the NetBackup for PostgreSQL Agent.
- **9** In the **Add Client** screen, click **New**, and then in the **Client Name** field, type the name of the client.
- 10 In the NetBackup Administration Console, click NetBackup ManagementPolicies to view the policy in the existing policies list.
- **11** Before performing the backup, review the settings in the nbpgsql.conf file.

For more information, see See "The nbpgsql.conf configuration file" on page 15.

**Note:** Ensure that the PostgreSQL agent and NetBackup are of same version for successful backup and restore operations.

# Chapter

# NetBackup for PostgreSQL backup and restore

This chapter includes the following topics:

- About PostgreSQL backups
- Performing PostgreSQL backups
- Validating the PostgreSQL backups
- Querying the PostgreSQL backups
- Deleting backup information from the NetBackup catalog files
- About PostgreSQL restore
- Performing the PostgreSQL restores
- Redirected restores
- Recovering the restores
- Disaster recovery

# About PostgreSQL backups

The <code>nbpgsql -o backup</code> command for backup initiates the backup operation using the <code>-s, -p</code>, and <code>-s</code> as the required parameters. The parameters <code>-l</code> and <code>-z</code> are the required parameters for Linux operating systems.

The parameters portnum and -u are optional parameters. You can configure these parameters in the <code>nbpgsql.conf</code> file or specify on the <code>nbpgsql</code> command line.

After you set the parameters for the backup, the agent reads the parameters and starts the backup according to the specified parameters. The agent writes the data that you want to protect into the WAL files.

These WAL files are then archived in the archive directory that you can create at your chosen location.

When you create the archive or WAL directory, Veritas recommends that you create outside the data directory.

Ensure that before you run a backup, set the parameters in the <code>postgresql.conf</code> file to enable WAL archiving.

For more information, see See "The postgresql.conf configuration file" on page 22.

The agent protects the following files:

- Schema files that are associated with all database tables.
- Files that are associated with the database tables.
- Data and index files.

**Note:** Ensure that the PostgreSQL agent and NetBackup are of same version for successful backup and restore operations.

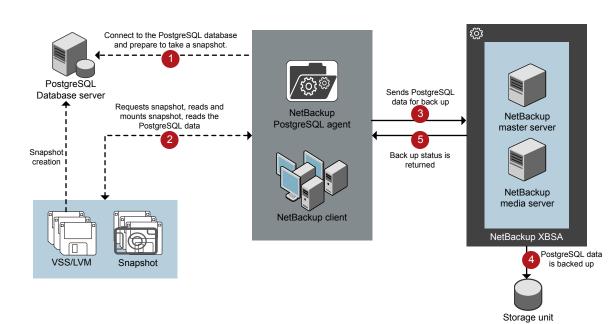

#### Figure 4-1 NetBackup for PostgreSQL backup workflow

#### The NetBackup for PostgreSQL workflow

When you run the backup, the agent connects to the PostgreSQL database to execute a flush and read only lock on all tables. The agent then reads the associated PostgreSQL database files from the mounted directory and initiates the backup.

The LVM or VSS, creates a snapshot, and mounts the snapshot. The associated files (whole instance) are archived into file. The agent copies the archived file into the XBSA data object and sends to the NetBackup XBSA interface.

The NetBackup XBSA interface writes this data to the mounted media or disk storage managed by the NetBackup media server.

The command prompt displays the successful completion status of the backup. The **Activity Monitor** also displays the status for the backup job.

#### The postgresql.conf configuration file

The postgresql.conf file contains the parameters that you must set to enable WAL archiving before you run a backup.

Table 4-1 table lists the parameters that you must set to archive the WAL logs.

| Parameters        | Description                                                                                                    |
|-------------------|----------------------------------------------------------------------------------------------------|
| wal_level         | This parameter determines how much information is written to the WAL files.                                                 |
| archive_mode      | This parameter enables the archive mode so that the WAL logs get stored in the archive directory using the archive_command. |
| archive_timeout   | This parameter sets the number of seconds after which the log file segment will switch to a new segment.                    |
| statement_timeout | This parameter aborts any statement that takes more than the set number of milliseconds.                                    |

 Table 4-1
 The postgres.conf parameters to enable WAL archiving

# Performing PostgreSQL backups

This topic lists the prerequisites for the backup, describes the procedure to run a backup, and the information to schedule the backup from NetBackup.

#### Prerequisites

Before you run the backup, ensure that you meet the following prerequisites:

- Ensure that versions of the PostgreSQL agent and NetBackup are same. If you
  upgrade NetBackup to newer version, then you must upgrade the agent version
  also.
- Ensure that the user has administrator (Windows) or root (Linux) access.
- (Windows) Set the NetBackup\bin directory in the environment variable.
   For example, Path =C:\Program Files\Veritas\Netbackup\bin
- (Windows) Set the PostgreSQL\bin directory in user environment variable.
   For example, Path=C:\Program Files\PostgreSQL\bin
- (Linux) Symbolic link: If a symbolic link does not exists, create the symbolic link libpq.so and ensure that it points to the valid libpq .so.<n>, where n is the PostgreSQL library version.

For more information, See "Post-installation requirements for NetBackup for PostgreSQL Agent" on page 11.

- Set the following parameters in the nbpgsql.conf file:
  - DB\_USER
  - DB\_PORT
  - MASTER\_SERVER\_NAME
  - POLICY NAME
  - SCHEDULE\_NAME
  - (Linux) PGSQL\_LIB\_INSTALL\_PATH
  - (Linux) SNAPSHOT\_SIZE
- Create the archivedir directory and then set the following parameters in the postgresql.conf file:
  - wal\_level = archive
  - archive\_mode = on
  - archive\_timeout =0
  - statement\_timeout=0

**Note:** Ensure that you add the time in *milliseconds*. The recommended time is 30000 milliseconds (30 seconds).

- Mention the following changes for archive command
  - (Windows)'copy ' "%p" "C:\\archivedir\\%f"'
  - (Linux) test ! -f <archive\_path>/%f && cp %p <archive\_path>/%f
- (Linux) After creating the archivedir directory, change the group and ownership to PostgreSQL user.
- Restart the PostgreSQL services.
- Configure PostgreSQL backups with DataStore policies.
   For more information, See "Configuring PostgreSQL backups with DataStore policies" on page 18.
- Verify the installation prerequisites and the post-installation requirements.
   For more information, See "Installing prerequisites for NetBackup for PostgreSQL Agent" on page 10.

For more information, See "Post-installation requirements for NetBackup for PostgreSQL Agent" on page 11.

#### To run the backup

**1** Run the following command:

```
nbpgsql -o backup
-S master_server
-P policy_name
-s schedule_name
(Linux)-z snapshot_size
(Linux)-1 postgresql_library_path
[-portnum db_port]
[-u dbuser]
```

2 (Optional) Type the database password, when the command line prompts for a password. NetBackup connects to the database and initiates the backup.

**Note:** Ensure that the PostgreSQL agent and NetBackup are of same version for successful backup and restore operations.

#### Scheduling PostgreSQL backups from NetBackup

You can schedule the PostgreSQL backups from the **NetBackup Administration Console** using the **DataStore** policy to call a backup script.

For more information, see https://www.veritas.com/support/en\_US/article.100041371

### Validating the PostgreSQL backups

After a successful backup, you can view and verify the backup information using the following command:

nbpgsql -o query

### Querying the PostgreSQL backups

The <code>nbpgsql -o query</code> command lists previously backed up files according to the options that you specify. You can configure these parameters from the <code>nbpgsql.conf</code> file or set the parameters using the <code>nbpgsql</code> command.

The parameter -s is the required parameter. You can use the -cand -p options to define a different client and policy.

By default, NetBackup uses the values that you have configured in the nbpgsql.conf file.

Before you run a query, you must set the following parameter in the nbpgsql.conf file or provide on the command line:

- CLIENT NAME
- POLICY NAME

#### To query a backup

- 1 Configure the parameters, in the postgresql.conf file or provide on the command line.
- **2** Run the following command:

```
nbpgsql -o query -S master_server [-C client_name] [-P
policy name]
```

For example, to query a backup from client ClientA, run the following command:

nbpgsql -o query -S master server [-C ClientA]

For example, to list backup files with the policy name policy\_name, run the following command:

nbpgsql -o query -S master server [-P policy name]

# Deleting backup information from the NetBackup catalog files

The nbpgsql -o delete command, removes the backup information from the catalog files but retains the backup files on the NetBackup media server. The parameter -s is required parameter. You can use the -id option to delete a backup by specifying its backup image name.

Specify the following parameter in the nbpgsql.conf file or on the command line:

DB\_BACKUP\_ID

#### To delete the backup information

- 1 Configure the parameters, in the postgresql.conf file or provide on the command line.
- 2 Run the following command:

nbpgsql -o delete -S master\_server [-id db\_backup\_id].

## About PostgreSQL restore

The <code>nbpgsql -o restore</code> command for restore initiates the restore operation using <code>-s</code> and <code>-t</code> as the required parameters. The parameters <code>-id</code> and <code>-c</code> are optional parameters.

The parameter -id restores the backup using the specified backup image name. The parameter -c lists all the backups that exists on the specified client. When you do not specify -c, it defaults to NetBackup master server.

**Note:** Ensure that the PostgreSQL agent and NetBackup are of same version for successful backup and restore operations.

Figure 4-2 NetBackup for PostgreSQL restore workflow

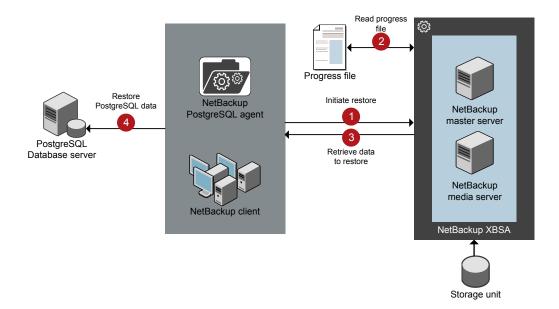

#### The NetBackup for PostgreSQL restore workflow

After you specify the parameters, the agent reads the command line arguments and parses the nbpgsql.conf configuration file. The agent then interacts with the NetBackup XBSA interface to retrieve the backup. using the specified parameters.

The NetBackup XBSA interface reads the progress files to receive the PostgreSQL backup files to restore them to the target directory.

The command prompt indicates the successful completion status of the restore. The **Activity Monitor** displays the status for the restore job.

In Linux operating systems, after a successful restore, the owner and group of the restored data defaults to postgres. You must change the ownership to PostgreSQL user and modify the settings according to your environment.

In Linux operating system, if the data directory contains symbolic link, the backup does not retain the link information. The symbolic link gets backed up as a normal data directory and is restored as a normal directory. To restore the link, you must reconfigure the symbolic link.

Note: Ensure that the target directory is valid and empty.

#### Prerequisites

Before you run a restore, ensure that you meet the following prerequisites:

- Ensure that versions of the PostgreSQL agent and NetBackup are same. If you
  upgrade NetBackup to newer version, then you must upgrade the agent version
  also.
- Ensure that the user has administrator (Windows) or root (Linux) access.
- (LVM users) Ensure that data logs and the logs directory reside on the logical volume.
- Set the following parameters in the nbpgsql.conf file:
  - PGSQL\_TARGET\_DIRECTORY
  - MASTER SERVER NAME
  - DB\_PORT
  - CLIENT\_NAME
  - DB\_BACKUP\_ID

### Performing the PostgreSQL restores

#### To restore the backup

- 1 Configure the parameters in the nbpgsql.conf file, or provide them on the command line.
- 2 Run the following command:

```
nbpgsql -o restore -S master_server -t target_directory [-id
db_backup_id] [-C client_name]
```

**Note:** Ensure that the PostgreSQL agent and NetBackup are of same version for successful backup and restore operations.

### **Redirected restores**

Redirected restores lets you restore backup files to a client different from the client that originally performed the backup. The new location can be a different host or a different file path using a different name for the redirected restore. To redirect a restore to a different host, include the destination client name in the install path/NetBackup/db/altnames directory.

**Note:** Ensure that the PostgreSQL agent and NetBackup are of same version for successful backup and restore operations.

#### Performing redirected restores

#### To redirect a restore to a different host

- 1 Update the nbpgsql.conf file with the NetBackup client name as the host and the PostgreSQL target directory as the directory where you want to redirect the restore.
- 2 On the NetBackup master server, create an altnames directory for the host that you want to have permission to perform the redirected restore. For example, to give Host B permissions to restore from another host, create the following file:
  - (Windows) install\_path\NetBackup\db\altnames\HostB
  - (Linux RHEL and SLES) /usr/openv/netbackup/db/altnames/HostB
- 3 In the altnames directory, add the names of the client(s) whose files the requesting client wants to restore. For example, if you want Host B to have permissions to redirect restores from Host A, add Host A to the Host B file.

4 Run the following command:

```
nbpgsql -o restore -S master_server_name -t target_directory
-portnum db_port [-id db_backup_id] [-C client name]
```

**5** After a successful redirected restore, undo the changes that you made on the master server and the client.

#### To redirect a restore to a different file path

**1** Run the following command:

```
nbpgsql -o restore -S master_server_name -t target_directory
-portnum database server port [-id db backup id] [-C client name]
```

- 2 Copy the restore data to the data directory.
- 3 After a successful restore, change the ownership of data directory to PostgreSQL user and modify the settings according to your environment.

### **Recovering the restores**

After a successful restore, to recover the restore, copy the recovery.conf.sample file to the PostgreSQLdata directory. The recovery.conf.sample is available at the PostgreSQL install path. Ensure that after you copy the recovery file, remove the .sample extension.

When you set the parameters and restart the PostgreSQL services, the server goes into the recovery mode and reads the archived WAL files. If the recovery gets terminated, you can restart the server to continue the recovery process.

After successful completion, the server renames the recovery.conf file to recovery.done to prevent re-entering into the recovery mode.

In Linux operating system, the owner and group defaults to postgres after a successful restore. You must change the ownership to PostgreSQL owner and modify the settings according to your environment.

#### The recovery.conf configuration file

The recovery.conf file contains the parameters that you must set to enable archive recovery or act as a replication standby. The parameters must be set again for the subsequent recovery that you must perform.

Table 4-2 lists the parameters that you must set to enable archive recovery.

| Parameters      | Description                                                                                                    |
|-----------------|----------------------------------------------------------------------------------------------------|
| restore_command | This parameter specifies the shell command that is executed to copy log files back from archival storage. This parameter is required for archival storage but is optional for streaming replication. The command string may contain $f$ that is replaced by the name of the desired log file and $p$ is replaced by the absolute path to copy the log file to. |
| recovery_target | This parameter stops the roll-forward at a specific point. By default, the recovery rolls forward to the end of the WAL log.                                                                                                    |

 Table 4-2
 The recovery.conf file parameters

#### Performing the restore recovery

#### To recover the restore

- 1 Stop the PostgreSQL services.
- 2 Copy the restore data into the PostgreSQL data directory.
- 3 (Linux) Change the ownership to PostgreSQL user.
- 4 Copy the recovery.conf file to the PostgreSQL data directory and remove the .sample extension .
- **5** (Linux) Change the ownership to the PostgreSQL user and modify the settings according to your environment.
- 6 Edit the recovery.conf file to set the following:
  - (Windows) Mention the restore\_command parameter as cp "<PostgreSQL-data-directory>\\pgarchive\\%f" "%p"
  - (Linux) Mention the restore\_command as cp
     <PostgreSQL-data-directory>/pgarchive/%f %p
  - Remove the pause\_recovery\_target parameter.
- 7 Start the PostgreSQL services.
- 8 After successful recovery, delete the pgarchive directory and the recovery.done file.

### **Disaster recovery**

Disaster recovery is a plan to recover the data that can get lost in a disaster event. The agent supports redirected restore as a disaster recovery strategy.

For more information, See "Redirected restores" on page 28.

Chapter

# **Troubleshooting for PostgreSQL**

This chapter includes the following topics:

Troubleshooting errors when using NetBackup for PostgreSQL Agent •

# Troubleshooting errors when using NetBackup for PostgreSQL Agent

#### General guidelines to resolve problems

The following table includes steps that help you resolve problems you may encounter while using NetBackup for PostgreSQL Agent.

|       | Table 5-1                  | General steps to resolve problems                                                                                                    |
|-------|----------------------------|----------------------------------------------------------------------------------------------------|
| Steps | Action                     | Description                                                                                                    |
| Step1 | Remember the error message | Error messages are usually the vehicles for telling you something went wrong.<br>If you do not see an error on the command line, but still suspect a problem,<br>check the logs and the reports. These can provide an error message that<br>directly points to the problem. The logs and reports are essential<br>troubleshooting tools. |

| Steps  | Action                                                        | Description                                                                                                    |
|--------|---------------------------------------------------------------|----------------------------------------------------------------------------------------------------|
| Step 2 | Identify what you were<br>doing when the<br>problem occurred. | <ul> <li>Ask the following questions:</li> <li>What operation was tried?</li> <li>What method did you use?</li> <li>What type of server platform and operating system was involved?</li> <li>If your site uses both master server and media server, was it a master server or a media server?</li> <li>If a client was involved, what type of client was it?</li> <li>Have you performed the operation successfully in the past? If so, what is different now?</li> <li>What is the service pack level?</li> <li>Do you use operating system software with the latest fixes supplied, especially those required for use with NetBackup?</li> <li>Is your device firmware at a level, or higher than the level, at which it has been tested according to the posted device compatibility lists?</li> </ul> |
| Step 3 | Record all information                                        | <ul> <li>Capture potentially valuable information.</li> <li>The NetBackup logs.</li> <li>The logs specific to NetBackup for PostgreSQL Agent logs.</li> <li>The logs specific to NetBackup XBSA .</li> </ul>                                                                                                    |
| Step 4 | Correct the problem                                           | After you define the problem, use the information to correct it.                                                                                                    |
| Step 5 | Contact Technical<br>Support                                  | If you cannot solve the troubleshooting, contact the Technical support.                                                                                                    |

 Table 5-1
 General steps to resolve problems (continued)

#### Troubleshooting errors using logs and reports

To troubleshoot the errors, you can refer to the NetBackup logs, NetBackup for PostgreSQL Agent logs, and the NetBackup XBSA logs. These logs are located at the following locations:

The NetBackup logs are located at:

- install\_path\NetBackup\logs\bprd
- install\_path\NetBackup\logs\bpcd
- install\_path\NetBackup\logs\user\_ops\dbext\logs

You must enable the bprd and the bpcd log files. For more information, see the *NetBackup Troubleshooting Guide*.

The logs that are specific to NetBackup for PostgreSQL Agent are located at:

install\_path\nbpgsql.log

The logs that are specific to NetBackup XBSA are located at:

<NetBackup install path>/netbackup/logs/exten client

#### **Troubleshooting NetBackup errors**

For troubleshooting NetBackup errors, see Veritas NetBackup Troubleshooting Guide and the Veritas NetBackup Commands Reference Guide

#### Troubleshooting NetBackup for PostgreSQL Agent errors

Table 5-2 lists and describes the errors and the solutions to troubleshoot the problems while running the operations.

| Problems                                                                                          | Description                                                                                                    | Solution                                                                                                    |
|---------------------------------------------------------------------------------------------------|----------------------------------------------------------------------------------------------------|----------------------------------------------------------------------------------------------------|
| The nbpgsql backup fails with<br>the following error:<br><i>Unable to load postgresql library</i> | <ul> <li>You may encounter this problem<br/>when the nbpgsql.conf file is<br/>not updated with the following</li> <li>postgresql library file<br/>location</li> <li>PGSQL_LIB_INSTALL_PATH<br/>does not point to<br/>correctlibpq.so library<br/>version.</li> </ul> | <ul> <li>Verify the following and then run the backup again:</li> <li>Add or update the PostgreSQL library file location in the nbpgsql.conf file.</li> <li>Ensure that the PostgreSQL_LIB_INSTALL_PATH is set to the correct path. It should point to libpq.so library version.</li> <li>Create a symbolic link libpq.so that points to the libpq.so.<n> where n is the PostgreSQL library version.</n></li> <li>For more information, See "Post-installation requirements for NetBackup for PostgreSQL Agent" on page 11.</li> </ul> |
| The nbpgsql backup fails with<br>the following error:<br>Unable to connect to the<br>database     | The nbpgsql backup fails<br>when the nbpgsql.conf file is<br>updated with invalid username<br>or port number.                                                                                                    | <ul> <li>To add the appropriate database user name and port number</li> <li>Configure the appropriate database user name and port number in the nbpgsql.conf file or provide the appropriate options with the nbpgsqlcommand.</li> <li>For more information, See "The nbpgsql.conf configuration file" on page 15.</li> </ul>                                                                                                    |
| The nbpgsql backup fails with<br>the following error:<br>Unable to load xbsa.dll                  | The nbpgsql backup fails if the<br>environment variable path is not<br>updated with NetBackup bin<br>directory.                                                                                                    | <ul> <li>To run a nbpgsql backup successfully</li> <li>Update the environment variable path with NetBackup_install_path/bin.</li> </ul>                                                                                                    |

#### Table 5-2 Troubleshooting NetBackup for PostgreSQL errors

| Problems                                                                                                    | Description                                                                                                    | Solution                                                                                                    |
|----------------------------------------------------------------------------------------------------|----------------------------------------------------------------------------------------------------|----------------------------------------------------------------------------------------------------|
| The nbpgsql backup fails with<br>the following error:<br>XBSA initiation failed                               | The nbpgsql backup fails if the nbpgsql.conf file is not updated with the required parameters.                             | <ul> <li>To run the nbpgsql backup successfully</li> <li>Configure the valid master server name, policy name, schedule type in the nbpgsql.conf file or from the command line.</li> <li>Verify if there are communication errors between the nbpgsql agent and the NetBackup master server. For more information see the NetBackup Administration guide.</li> </ul> |
| (Windows)VSS snapshot<br>creation failed                                                                      | The nbpgsql backup may fail<br>when the user does not have<br>the privileges to run the<br>nbpgsql operations.             | Run cmd.exe in Administrator mode.                                                                                                    |
| The nbpgsql restore operation does not restore any data from the target NetBackup client.                     | The nbpgsql restore fails if the nbpgsql.conf file is not updated with the NetBackup client name and the target directory. | <ul> <li>For a successful restore</li> <li>Verify that the target directory is valid and<br/>empty.</li> <li>Initiate the restore from the NetBackup source<br/>client.</li> <li>Set the NetBackup client name and target<br/>directory parameters in the nbpgsql.conf<br/>file.</li> </ul>                                                                         |
| The nbpgsql backup fails with<br>the following error:<br>(Linux) <i>Error creating LVM</i><br><i>snapshot</i> | The nbpgsql backup may fail<br>when the volume group does<br>not have sufficient space for the<br>snapshot.                | <ul> <li>To verify the space in the volume group</li> <li>1 Run the following command:<br/>\$vgs</li> <li>The command displays the volume group<br/>details.</li> <li>2 Update the nbpgsql.conf file with the<br/>appropriate snapshot size. The snapshot<br/>should be equivalent to or more than the<br/>instance size.</li> </ul>                                |

#### Table 5-2 Troubleshooting NetBackup for PostgreSQL errors (continued)

| Problems                                                                                                    | Description                                                                                                    | Solution                                                                                                    |
|----------------------------------------------------------------------------------------------------|----------------------------------------------------------------------------------------------------|----------------------------------------------------------------------------------------------------|
| Error messages after a<br>successful backup:<br><volume_group>/<snapshot_name><br/>Read failure after 0 of 4096 at<br/>29393616896: input or output<br/>error.<br/>OR<br/><volume_group>/<snapshot_name>:<br/>read failure after 0 of 4096 at<br/>4096: input or output error.</snapshot_name></volume_group></snapshot_name></volume_group> | The nbpgsql backup gives<br>these errors when the volume<br>group contains the snapshots.<br>You can list the snapshots and<br>then remove them before you<br>run the backup again.<br><b>Note:</b> nbpgsql created LVM<br>snapshot names are prefixed<br>with pgsqlsnap | To remove the snapshots <ol> <li>Run the following command to list the existing snapshot:         <pre>\$lvs</pre>         The command displays the snapshot details.</li> <li>To remove the snapshots, run the following command:         <ul> <li>\$lvremove -f</li> <li>volume_group&gt;/<snapshot_name></snapshot_name></li> </ul> </li> </ol>                                                                                                    |
| The nbpgsql backup fails with<br>the following error:<br><i>"Failed to load PostgreSQL<br/>Library"</i>                                                                                                    | <ul> <li>You may encounter this problem<br/>when the nbpgsql.conf file is<br/>not updated with the following:</li> <li>PostgreSQLlibrary file<br/>location.</li> <li>The<br/>PGSQL_LIB_INSTALL_PATH<br/>does not point to libpq.so.</li> </ul>                           | <ul> <li>Verify the following and then run the backup again:</li> <li>Add or update the PostgreSQL library file location in the nbpgsql.conf file.<br/>For more information, See "The nbpgsql.conf configuration file" on page 15.</li> <li>Ensure that the PGSQL_LIB_INSTALL_PATHIS set to the correct path. It should point to libpg.so.<n>, where n is the PostgreSQL library version.</n></li> <li>Create a symbolic link libpq.so that points to the libpq.so.<n>, where <n> is the PostgreSQL library version.</n></n></li> </ul> |

| Table 5-2 | Troubleshooting NetBackup for PostgreSQL errors (continued) |
|-----------|-------------------------------------------------------------|
|           |                                                             |

| Problems                                                                                                    | Description                                                                                                    | Solution                                                                                                    |  |
|----------------------------------------------------------------------------------------------------|----------------------------------------------------------------------------------------------------|----------------------------------------------------------------------------------------------------|--|
| The nbpgsql backup on Linux<br>(LVM), fails with the following<br>error:<br><i>Error unmounting the</i><br><i>snapshot-Device or resource</i><br><i>busy</i><br>OR<br><i>Error removing the</i><br><i>snapshot-pgsqlsnap_<timestamp></timestamp></i> | The nbpgsql backup fails<br>during an attempt to unmount<br>the snapshot, the device, or<br>when you remove the existing<br>snapshots.                                                                                                    | <ul> <li>To unmount the snapshot</li> <li>1 Run the following command to list all mounted file systems: <ul> <li>\$ mount-1</li> </ul> </li> <li>2 If the snapshot still exists, create a mount directory using the following command: <ul> <li>\$mount<mount_directory></mount_directory></li> <li>Note: This directory is created in</li> </ul> </li> </ul>                 |  |
| <b>Note:</b> <timestamp> is the LVM snapshot time</timestamp>                                                                                                    |                                                                                                    | <pre>/mnt/<snapshot_name>. The prefix names<br/>for snapshot are pgsqlsnap.<br/>3 Run the following command to remove the<br/>mount directory:<br/>\$rm -rf <mount_directory><br/>4 Run the following command to remove the<br/>snapshot manually :<br/>lvremove -f<br/><volume_group>/<snapshot_name></snapshot_name></volume_group></mount_directory></snapshot_name></pre> |  |
| Even after a successful restore,<br>the PostgreSQL services, failed<br>to start.                                                                                                    | The restore operation is<br>successful, only when you<br>restore the backup on a<br>machine that has the same<br>minor version of PostgreSQL.<br>For example, if you back up a<br>file from PostgreSQL version<br>9.6.x, then you must restore the<br>file to a computer with<br>PostgreSQL version 9.6.x. | <ul> <li>Verify that the PostgreSQL agent and<br/>NetBackup are of same version for successful<br/>restore operations.</li> <li>Verify that the PostgreSQL version from the<br/>backed up data is same as the PostgreSQL<br/>version on the computer where you want to<br/>restore the data.</li> </ul>                                                                       |  |

| Table 5-2 | Troubleshooting NetBackup for PostgreSQL errors (continued) |
|-----------|-------------------------------------------------------------|
|-----------|-------------------------------------------------------------|

| Problems                                                                          | Description                                                                                                    | Solution                                                                                                    |  |
|-----------------------------------------------------------------------------------|----------------------------------------------------------------------------------------------------|----------------------------------------------------------------------------------------------------|--|
| The nbpgsql.conf file is<br>missing after installing the agent<br>on RHEL or SUSE | Starting from NetBackup 8.2,<br>the nbpgsql.conf file is not<br>created by default when you<br>install the agent on RHEL or<br>SUSE. The existing<br>configuration file is prevented<br>from getting overwritten as the<br>RPM installer simply overwrites<br>any existing files in the<br>destination directory<br>/usr/NBPostgreSQLAgent/. | If the nbpgsql.conf file does not exist, you can<br>create the file by running the backup utility<br>command without any options. For example,<br>./nbpgsql. This command creates the default<br>nbpgsql.conf file. |  |

 Table 5-2
 Troubleshooting NetBackup for PostgreSQL errors (continued)

Appendix

# NetBackup for PostgreSQL commands and conventions

This appendix includes the following topics:

- About NetBackup for PostgreSQL Agent commands
- NetBackup for PostgreSQL Agent command conventions

## About NetBackup for PostgreSQL Agent commands

This section describes the commands, options, and parameters that are available to run the nbpgsql operations. Each command contains a brief description, required parameters, and optional parameters for the respective operations. The NetBackup for PostgreSQL Agent supports only those commands, options, and parameters that are mentioned in this document.

Observe for the following:

- Specify the parameters in the nbpgsql.conf file or provide them on the command line.
- The parameter on the command line take precedence over the nbpgsql.conf file.
- Specify the operation type -o on the nbpgsql command line.
- Specify the parameters and options for the respective operations in the nbpgsql.conf file or on the command line.

#### The NetBackup for PostgreSQL Agent command options

| Options  | Description                                                                                                    |
|----------|----------------------------------------------------------------------------------------------------|
| -C       | Configures the NetBackup client name for redirected restores.                                                                   |
| -h       | Displays the Help usage, when it is the only option on the nbpgsql command line.                                                |
| -id      | Configures the specified backup.                                                                                                |
| -I       | (Linux) Configures the PostgreSQL library path.                                                                                 |
| -0       | Configures the operation type (backup, restore, query, and delete).                                                             |
| -P       | Configures the DataStore policy.                                                                                                |
| -portnum | Configures the database server port number that identifies the PostgreSQL instance on which the backup or restore is performed. |
| -S       | Configures the NetBackup schedule.                                                                                              |
| -S       | Configures the NetBackup master server.                                                                                         |
| -t       | Configures the target directory to restore the data.                                                                            |
| -u       | Configures the database user name.                                                                                              |
| -Z       | Configures the LVM snapshot size.                                                                                               |

 Table A-1
 The nbpgsql command options

# NetBackup for PostgreSQL Agent command conventions

This document uses the following conventions when describing commands that are specific to the agent.

Run the following commands in the command line interface to see the results:

 The -help command (-h) option prints a command-line usage message when it is the only option on the command line. For example,

nbpgsql -h

 Brackets [] indicate that the enclosed component of the command line is optional. Other parameters are required. Italics indicate that the information is user supplied. For example, you may
provide the client name and the schedule name for a backup operation.

nbpgsql -o backup -S master server -P policy name -s schedule name

# Appendix

# NetBackup for PostgreSQL commands

This appendix includes the following topics:

- nbpgsql -o backup
- nbpgsql -o restore
- nbpgsql -o query
- nbpgsql -o delete

### nbpgsql -o backup

nbpgsql -o backup - runs the backup operation from the NetBackup client.

#### **SYNOPSIS**

nbpgsql -o backup -S master\_server -P policy\_name -s schedule\_name (Linux) -l postgresql\_library\_path (Linux) -z snapshot\_size [-portnum db\_port] [-udatabase\_user]

#### Description

This command invokes the backup operation from the NetBackup client using the NetBackup DataStore policy name and the schedule type. The parameter -s and -p are required parameters for Windows. The parameters -1 and -z are required parameters for Linux. The -portnum and -u are the optional parameters.

On Linux systems, the directory path is /usr/NBPostgreSQLAgent/.

On Windows, the directory path is install path\NBPostgreSQLAgent\.

#### Options

-1

(Linux) Configures the PostgreSQL library directory

#### -portnum

Configures the database port number that identifies the PostgreSQL instance on which the backup is performed.

-P

Configures the NetBackup DataStore policy name.

-S

Configures the NetBackup server name.

-s

Specifies the schedule name that you have configure for the DataStore policy.

-u

Configures the database user name.

-z

(Linux) Specifies the LVM snapshot size.

### nbpgsql -o restore

nbpgsql -o restore - restores the backup files from the NetBackup server.

#### **SYNOPSIS**

nbpgsql -o restore -S master\_server -t target\_directory [-id db\_backup\_id] [-Cclient\_name]

#### Description

The <code>nbpgsql</code> command restores the backup file using <code>-t</code> and <code>-s</code> as the required parameters. The <code>-id</code> and <code>-c</code> are optional parameters.

On Linux systems, the directory path to this command is /usr/NBPostgreSQLAgent/

On Windows systems, the directory path to this command is <code>install\_path/NBPostgreSQLAgent/</code>

#### Options

-C

Specifies the client name.

-id

Specifies the backup image name.

-S

Configures the NetBackup master server.

-t

Configures the target directory where the backups are restored.

### nbpgsql -o query

nbpgsql -o query - query the backup.

#### SYNOPSIS

nbpgsql -o query -S master\_server [-C NetBackup\_client\_name] [-P
policy\_name]

#### Description

The <code>nbpgsql -o query</code> command gets the backup using <code>-s</code> as the required parameter and <code>-c</code> and <code>-p</code> as optional parameters.

On Linux systems, the directory path to this command is /usr/PostgreSQLAgent/

On Windows systems, the directory path to this command is install\_path/NBPostgreSQLAgent/

#### Options

- -c Retrieves and lists all the backups of the specified client.
- -P Retrieves and lists all backups with the specified policy name.
- -s Configures the NetBackup master server.

### nbpgsql -o delete

<code>nbpgsql -o delete - deletes the backup information from the NetBackup catalog files.</code>

#### **SYNOPSIS**

nbpgsql -o delete -S master\_server[-id db\_backup\_id]

#### Description

The nbpgsql -o delete command deletes the backup information from the NetBackup catalog files, but retains the backups in the storage media.

The parameter -s is a required parameter and -id is the optional parameter.

#### Options

-id

Specifies the backup image name to delete the specified backup information.

-S

Configures the NetBackup master server.

# Index

#### Α

authenticating password 9

#### В

backups archive directory 20 delete 20 query 20 schema files 20 symbolic link 20 Write-Ahead logs level 20

#### I

installation privileges 9 symbolic link 9

#### Ν

nbpgsql file configuration file 15 configuration parameters 15 database server port 15 log level 15 log size 15

#### Ρ

PostgreSQL Agent components 6 features 6 license 6 package 6

#### R

redirected restore altnames 27 different file path 27 different host 27 restore target directory 27 restores recovery 27 redirected restore 27

#### U

uninstall 9